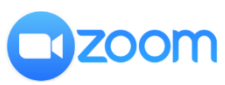

Instructions on how to use Zoom

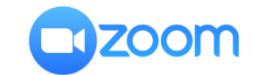

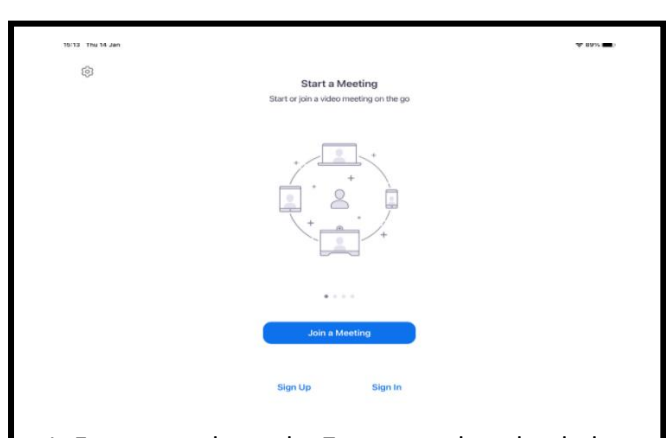

1. Ensure you have the Zoom app downloaded onto your device (including laptops). This device needs to have a microphone and a camera. You also need to ensure you are signed into your Zoom account.

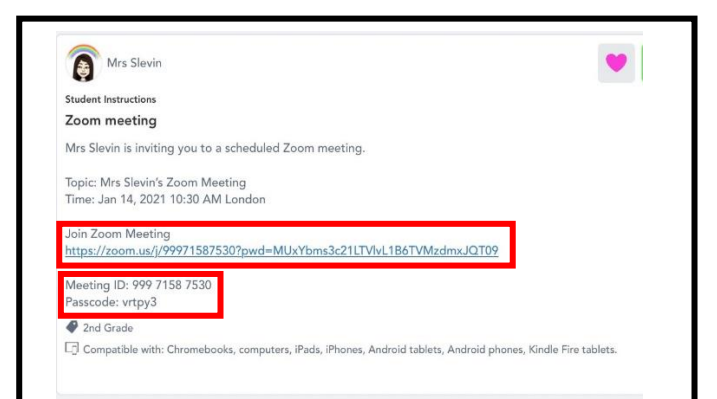

2. Go to Seesaw and click on the blue link in the activity assigned to your child. This should take you to the Zoom meeting. If this link does not work, you may need to log into the Zoom app. Click on Join Meeting, then type in the Meeting Id and Passcode.

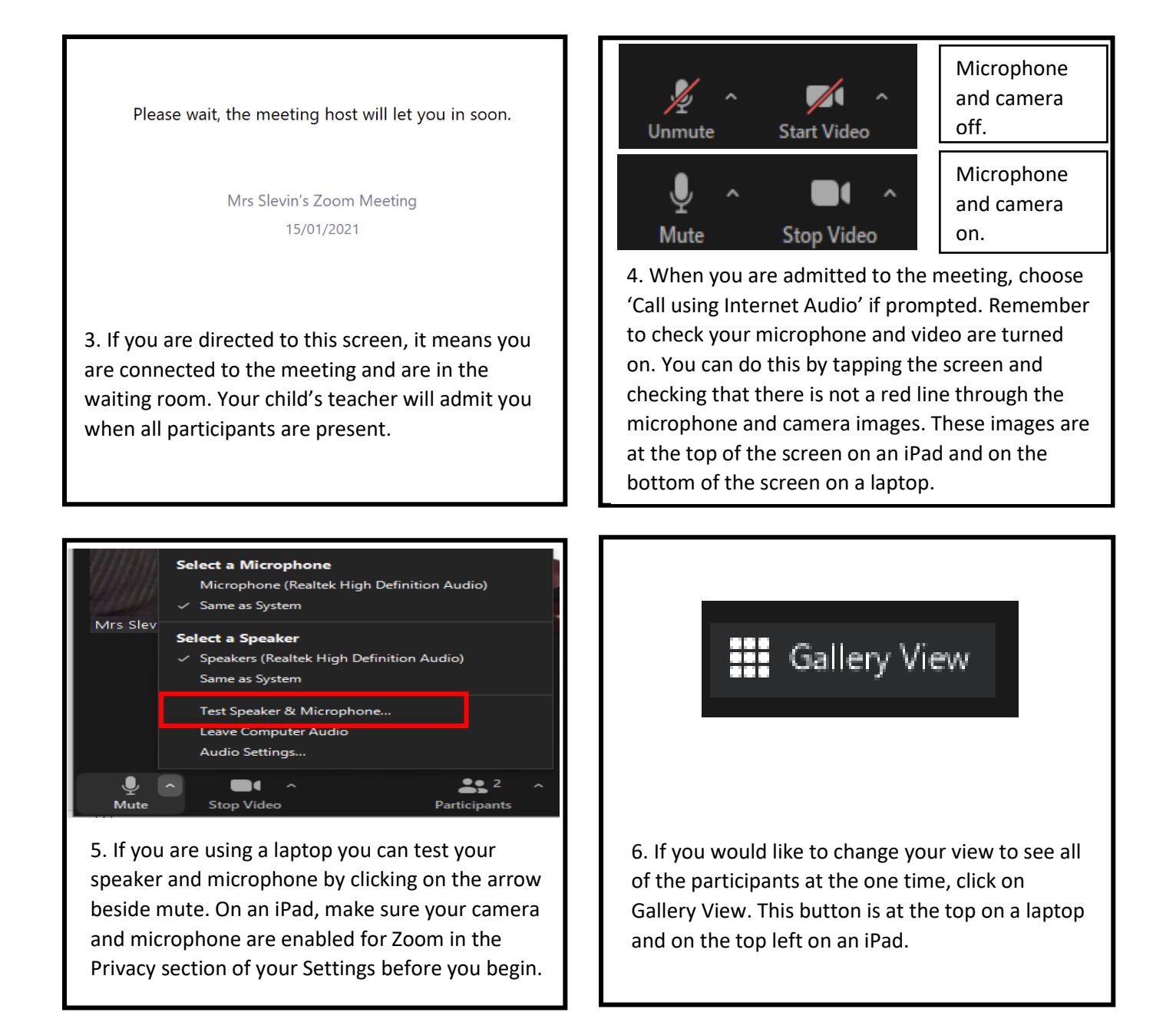